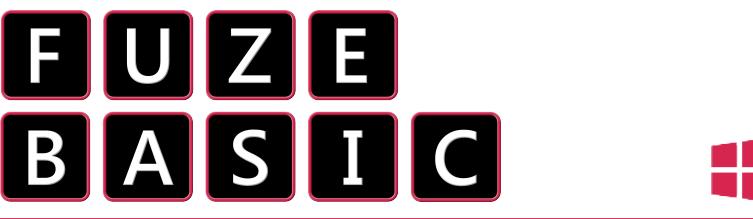

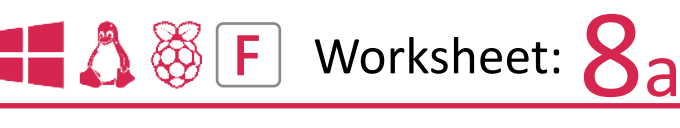

Here's a nice and easy project to get your teeth into. Painter allows you to paint simple pictures on your computer screen. With mouse and keyboard controls added we can change the size and colour of our paint brush. Start **FUZE BASIC** and go to the Editor (**F2**) or if you are in the Editor then clear any existing code and type in the listing below:

Enter and **RUN** (**F3**) the code. Move the mouse around and then press and hold down the left mouse button.

The **MOUSEON** command tells **FUZE BASIC** to make sure the mouse pointer is displayed as it is normally off by default.

A couple of variables are used to store the paint colour (paintColour) and the brush size (brushSize).

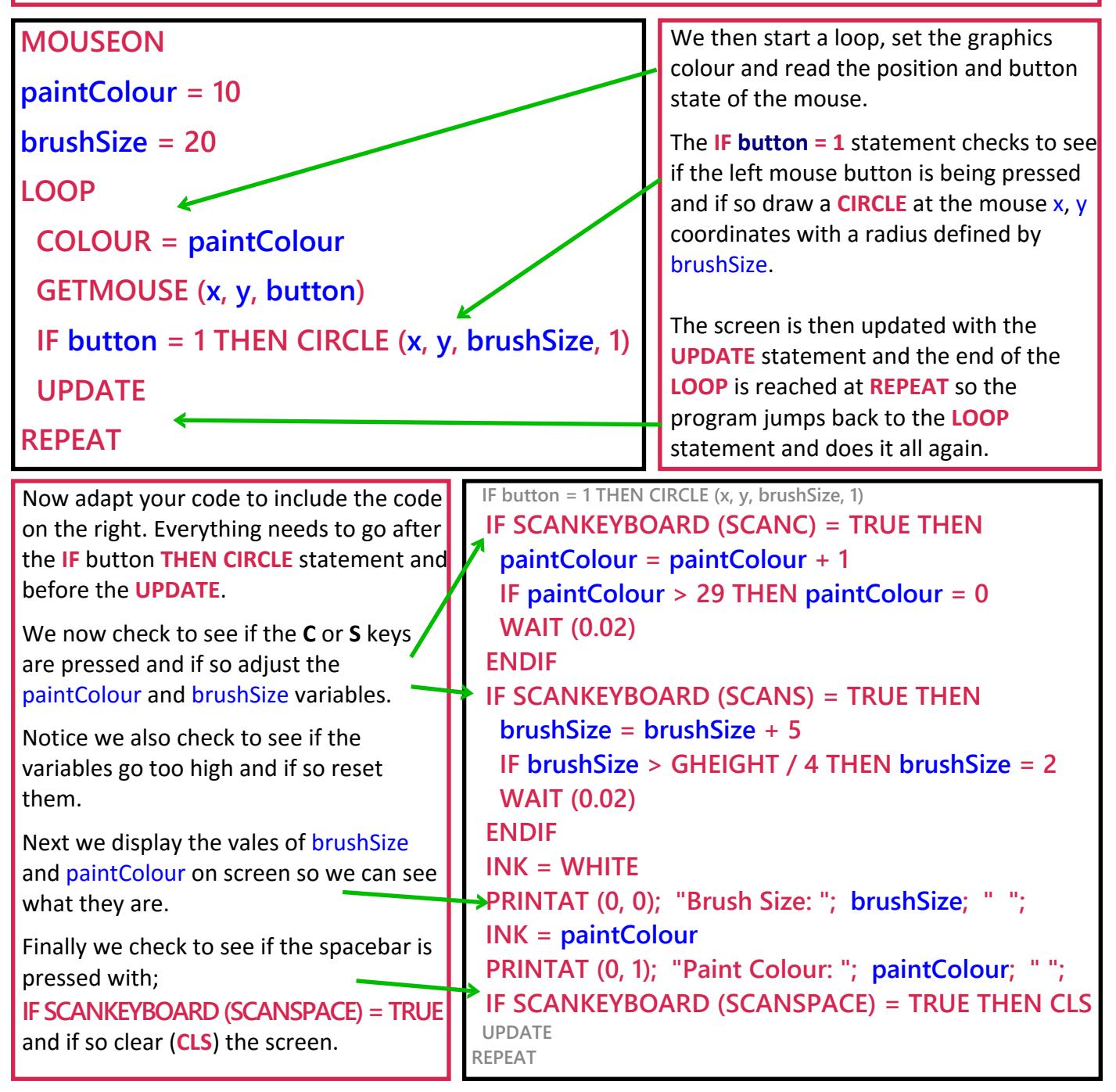